#### Offilmbankmedia<sup>®</sup> AL I ENTERTAINMENT I TECHNOLOGY

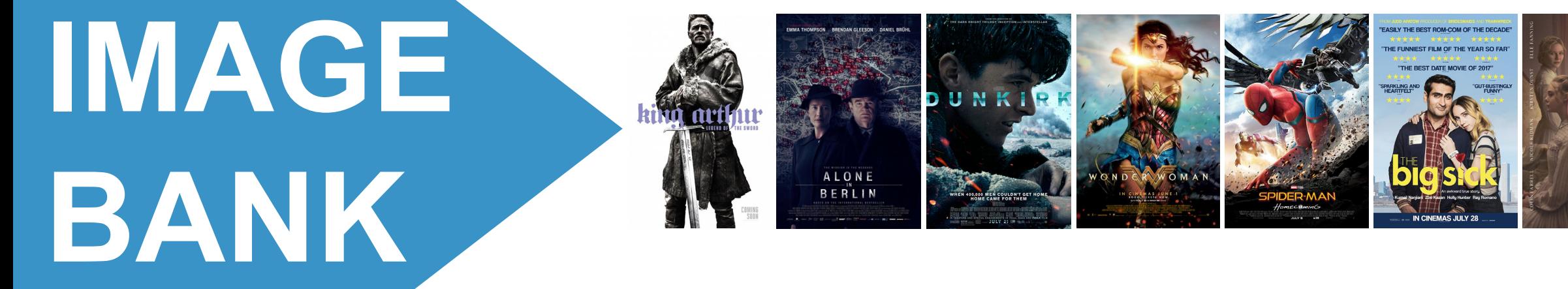

## USER GUIDE

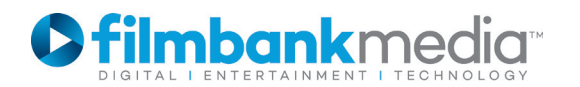

# ABOUT **IMAGE BANK**

- **IMAGE BANK** enables you to download movie posters directly from our website: www.**filmbankmedia**.com.
- The posters are official and approved by the studios. You may use them as part of your marketing to promote the screening(s) of the film(s) you have licenced with us.
- Please make sure to read and follow our Marketing Guidelines when developing your promotional art work. For example, we ask that you don't crop, alter, or cut the movie posters. You can however resize it as a whole.
- When using **IMAGE BANK** for the first time, you will be asked to create a new account. Please note that this is free of charge and it is different from your STSL (Single Title Screening Licence) Account.
- You will need to know your STSL Account Reference in order to sign-up to **IMAGE BANK.**
- Once you have an **IMAGE BANK** account, you will be able to use your login details in order to download the poster(s). You can download as many posters as you wish but please note that not all posters are available for download as rights vary according to titles and studios.
- The resolution of the posters should be high enough for digital media and A4 size print.

**Should you need a poster that is not available for download, or if you need help with IMAGE BANK, do not hesitate to contact us: requestpublicity@filmbankmedia.com.**

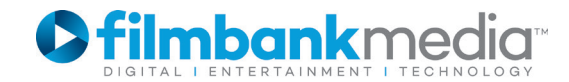

### **CREATE AN ACCOUNT**

When using **IMAGE BANK** for the first time, you will be asked to create an account. This is different from your STSL Account and it is free of charge.

The process can take up to 3 working days while our team verifies your details and activate your account.

1) Visit www.filmbankmedia.com and search for a specific movie. For example, type "*Logan*" in the Search box located at the top navigation bar.

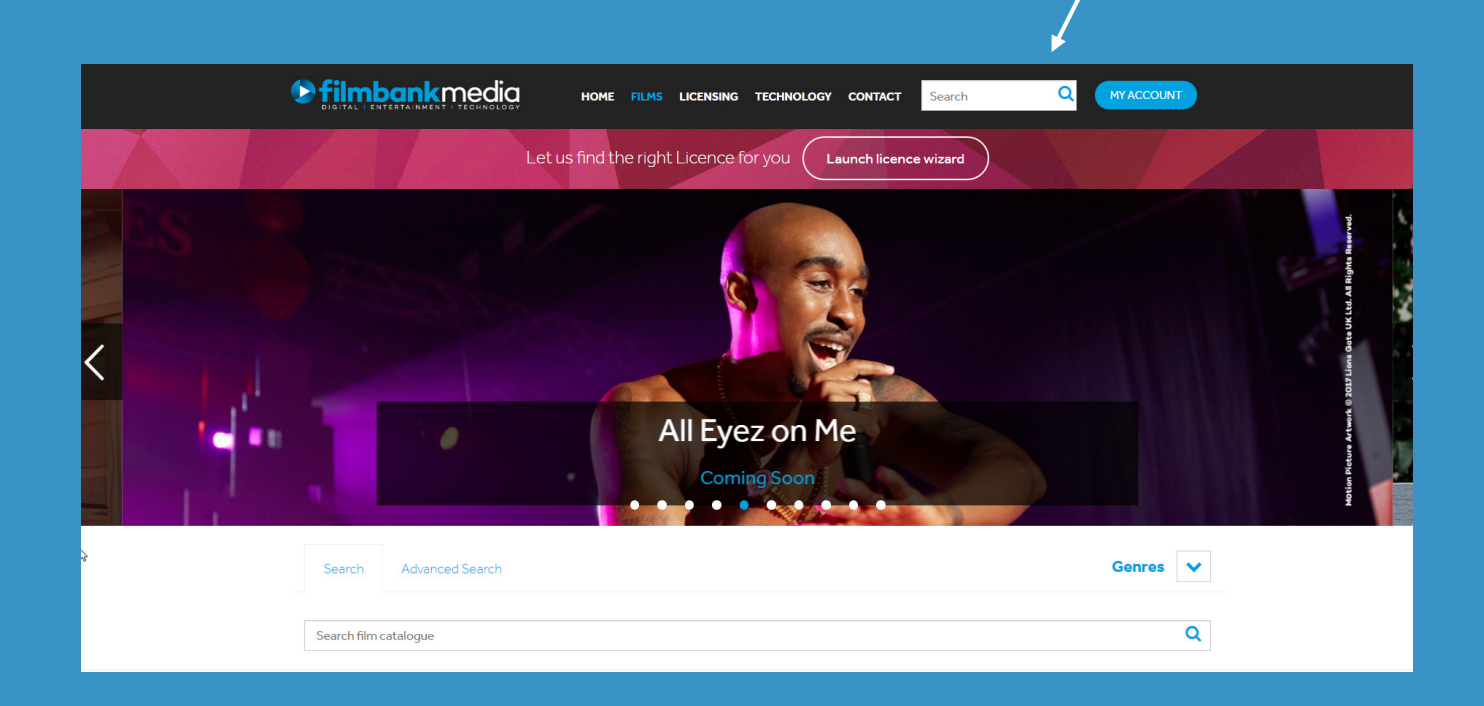

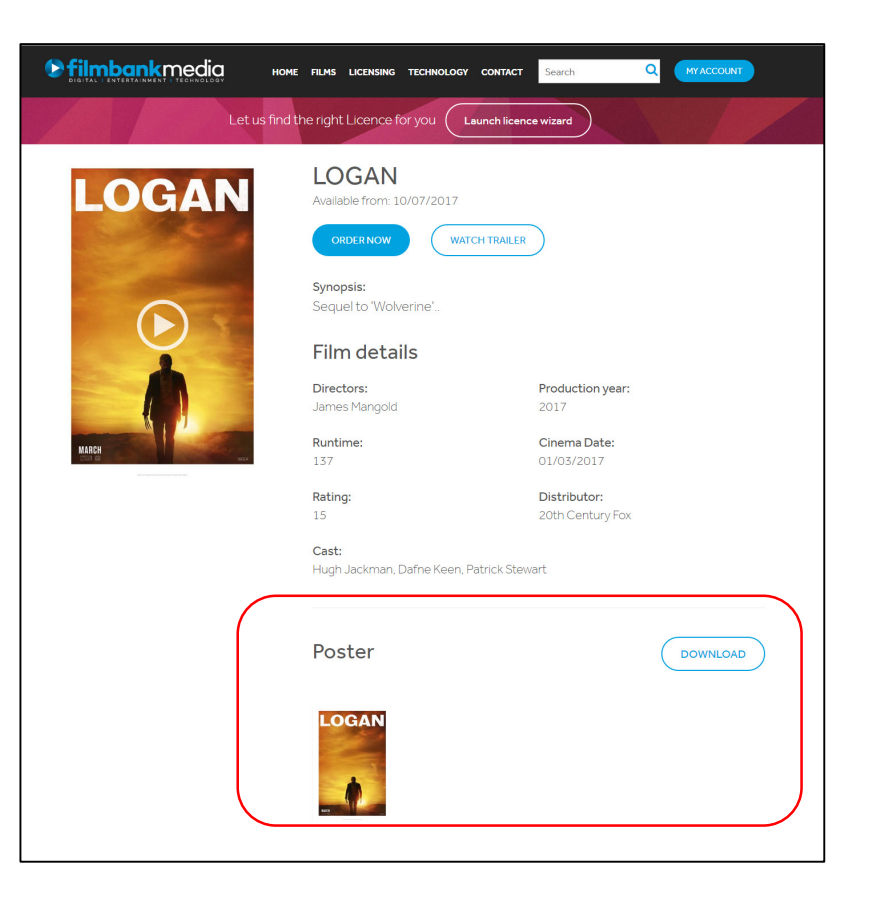

2) Once you are on the movie page, if the poster is available to download, you will see the "Poster" section with a "DOWNLOAD" button below the films details.

3) Click "DOWNLOAD".

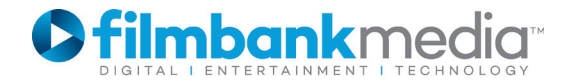

#### **CREATE AN ACCOUNT**

 $\blacktriangleright$ 

4) A pop-up appears. Click "CREATE AN ACCOUNT".

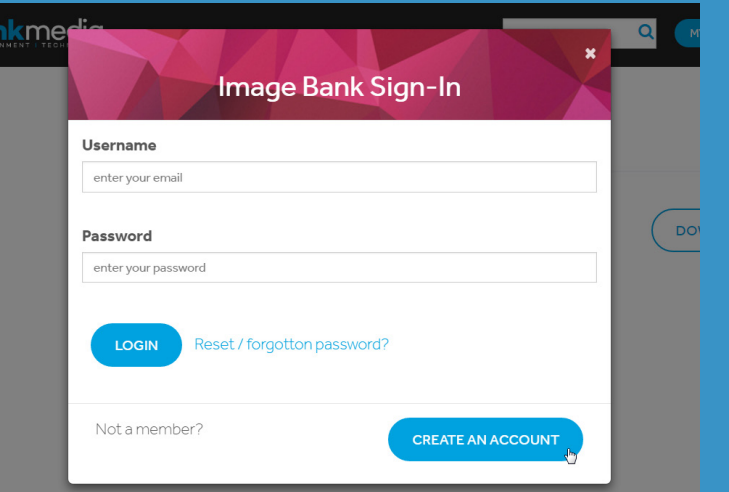

5) Fill in the form accordingly.

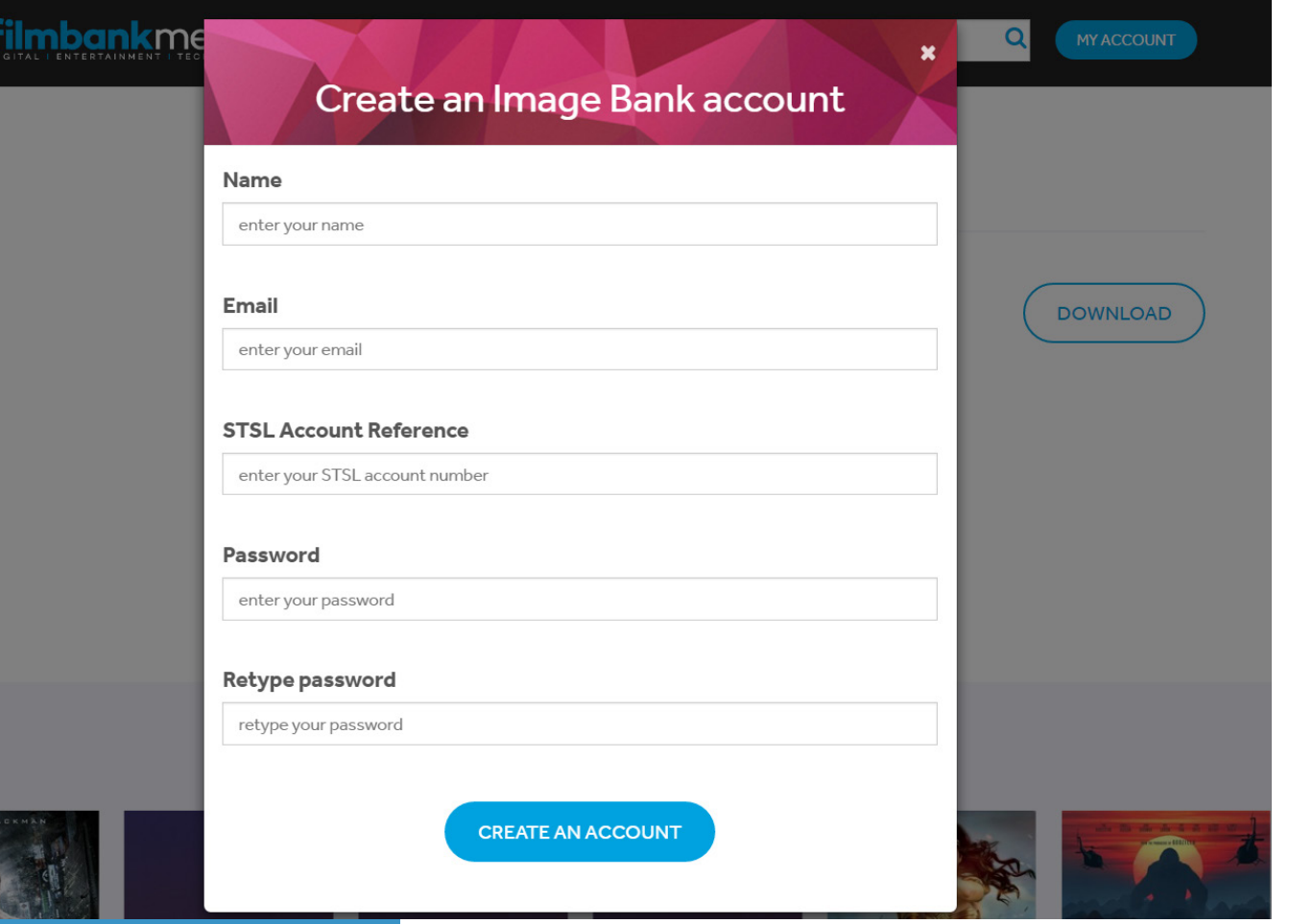

### **CREATE AN ACCOUNT**

6) You will see this message. Please check your emails. You should have received an automated email asking you to verify your email address.

#### Create an Image Bank account

Thank you for the registration. Your account verification email has been sent. Please check your email.

7) Click on the link provided in the email and you will be redirected to our site where you will see this message.

**ilmbank**media  $\Omega$ **MY ACCOUNT** Search HOME FILMS LICENSING TECHNOLOGY CONTACT Let us find the right Licence for you Launch licence wizard

Your email has been verified successfully. We will activate your account as soon as possible. Please note that it can take up to 48 business hours.

8) Our Filmbankmedia Team is informed by email about your registration and will activate your account as soon as possible. Please note that this can take up to 3 working days.

9) Once your account is activated, you will receive an automatic email to inform you so.

10) You will then be able to download the movie poster(s) you need if they are available using your IMAGE BANK login details.

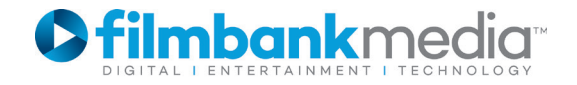

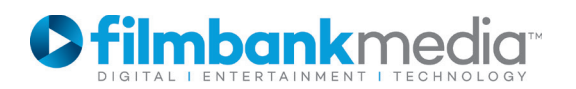

1) To download a movie poster, please make sure that you have an activated **IMAGE BANK** account first. Then visit www.filmbankmedia.com and search for the movie you need, either by using the SEARCH function at the top or by using the Advanced Search option in the FILM section.

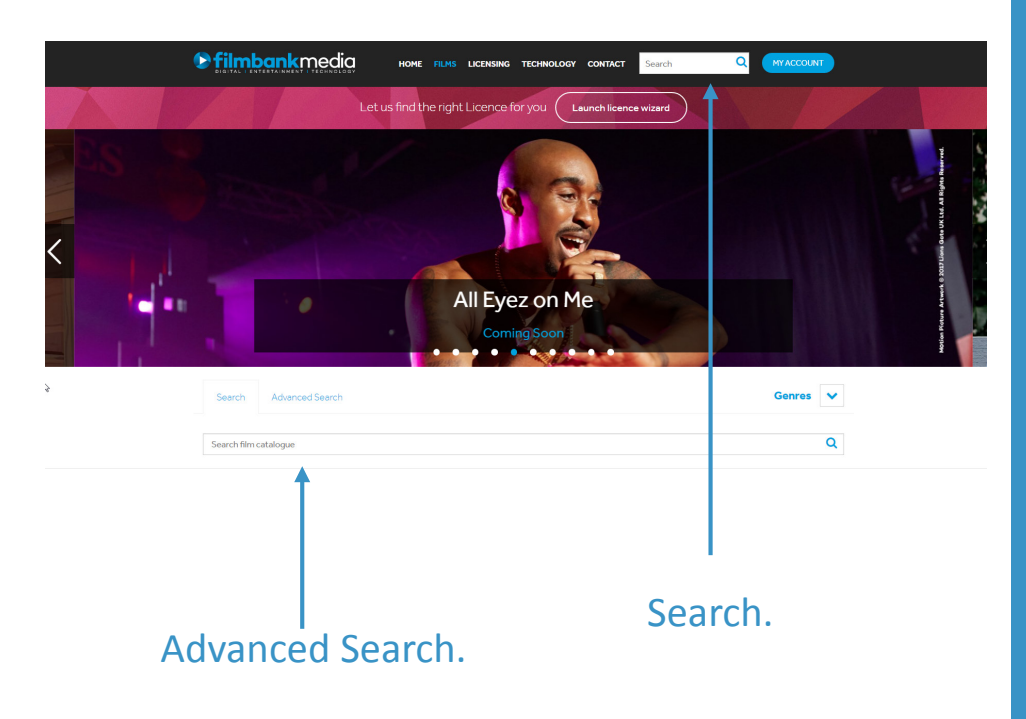

### **DOWNLOAD A POSTER**

2) Once you are on the film's page, click "DOWNLOAD". A pop-up appears.

**LOGAN** 

.<br>Searrel to "Mokerine

**Film details** Directors:

James Mangold

Runtime:

Rating:

Cast:

Poster

Hugh Jackman, Dafne Keen, Patrick Stewa

Production year

Cinema Date 01/03/2017

Distributor 20th Century F

**DOWNLOAD** 

2017

**ınk**media

LOGAN

3) Enter your User Name and Password and click "LOGIN".

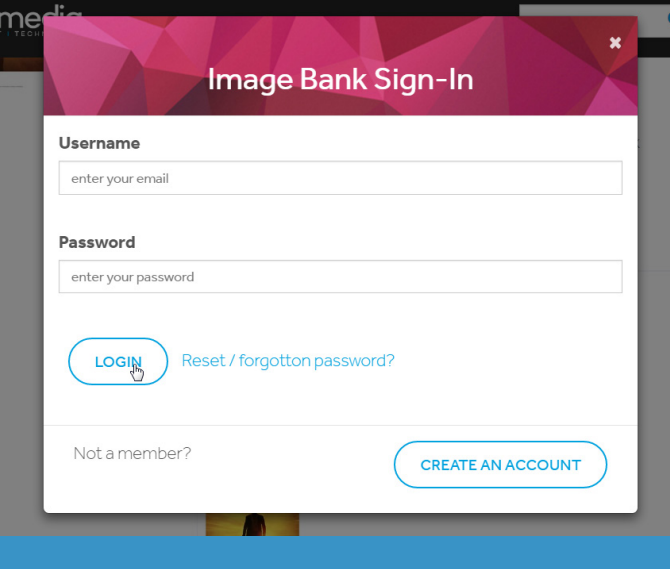

**Note:** if the movie poster is not available to download, please contact requestpublicity@filmbankmedia.com.

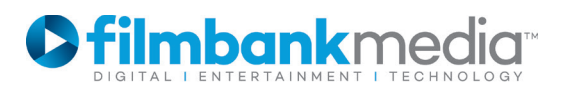

#### **Image Bank Disclaimer** By using this site and the creative assets contained herein, you are accepting the terms and conditions at this link: http://www.filmbankmedia.com/website-terms-of-use/. Note in particular: (i) you may only use the creative assets in relation to screenings which have been pre-approved by Filmbankmedia; and (ii) the only change you may make to any creative asset is resizing it in its whole form, this means that cutting, cropping, writing over or recolouring among other changes is strictly prohibited. Are you agreed with the Image Bank Disclaimer? AGREE AND DOWNLOAD **LOGOUT**

4) Each time you download a new poster, you will see a Disclaimer. In order to download the poster, you will need to confirm that you agree with it.

#### **DOWNLOAD A POSTER**

5) The poster automatically downloads to your computer in a zip file.

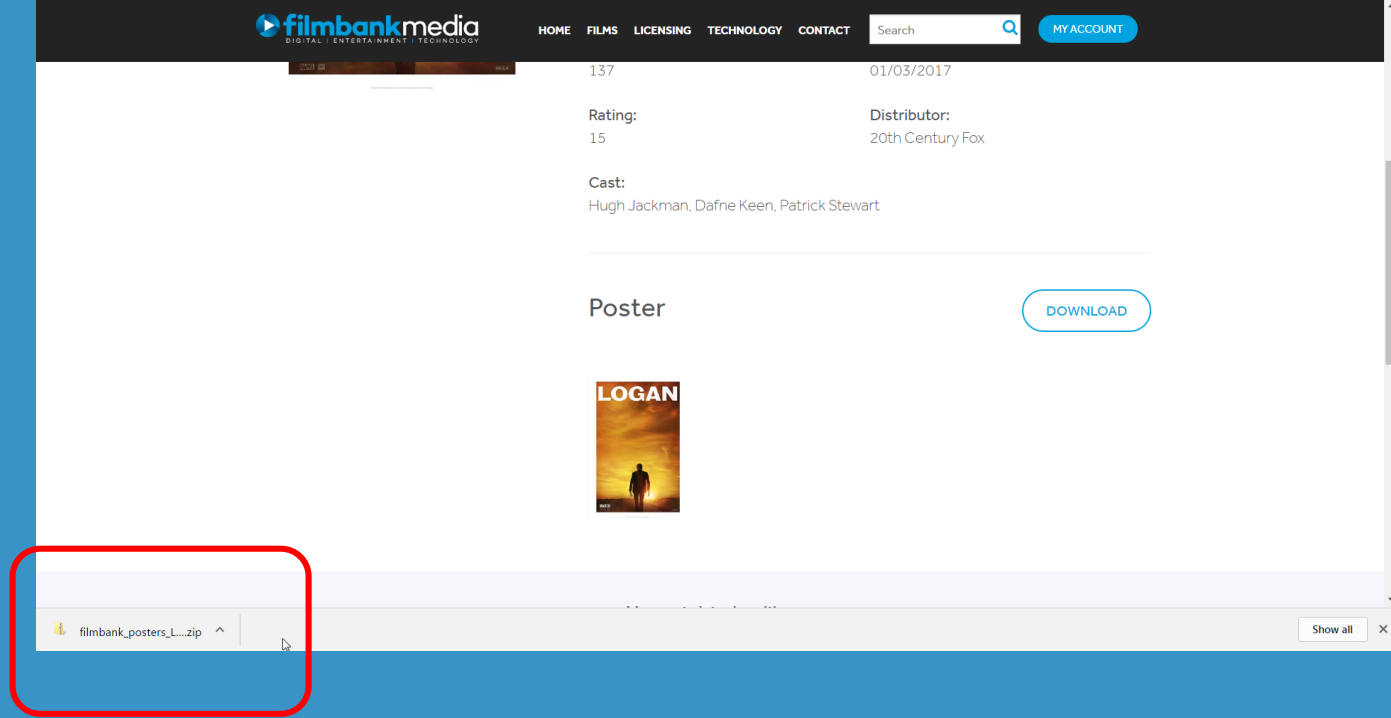

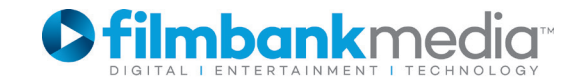

## **FORGOTTEN PASSWORD**

If you have forgotten your credentials or would like to reset your password, please click on the link as below. You will receive an email with the instructions.

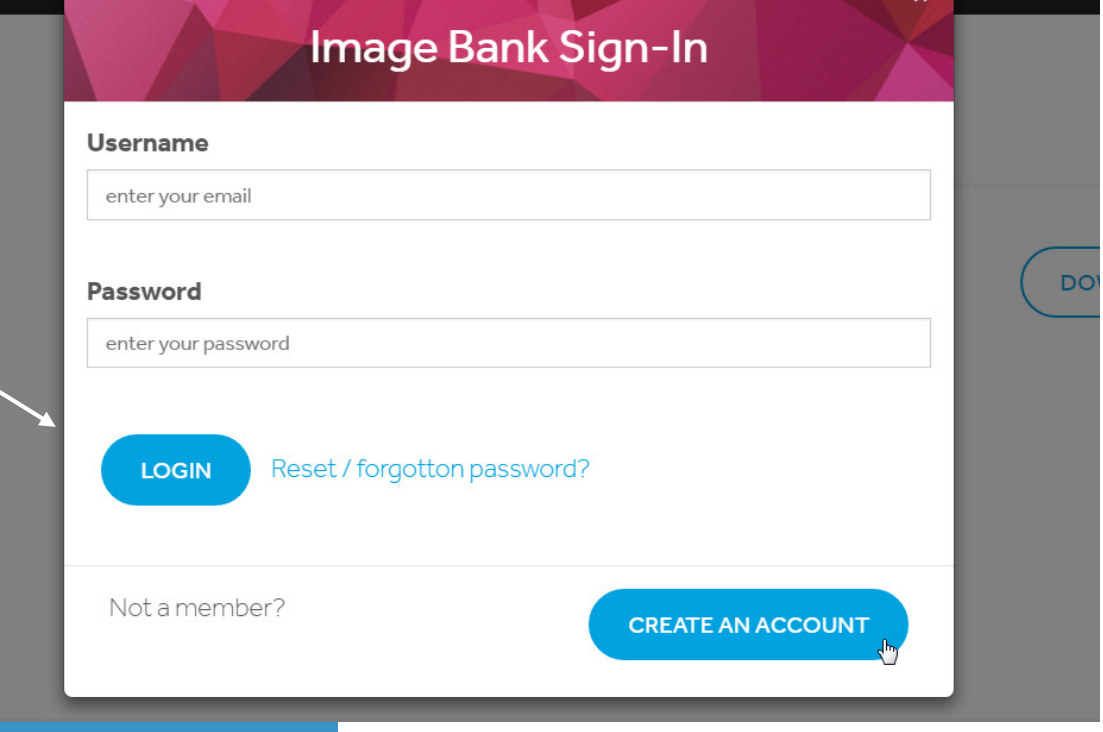

Kme

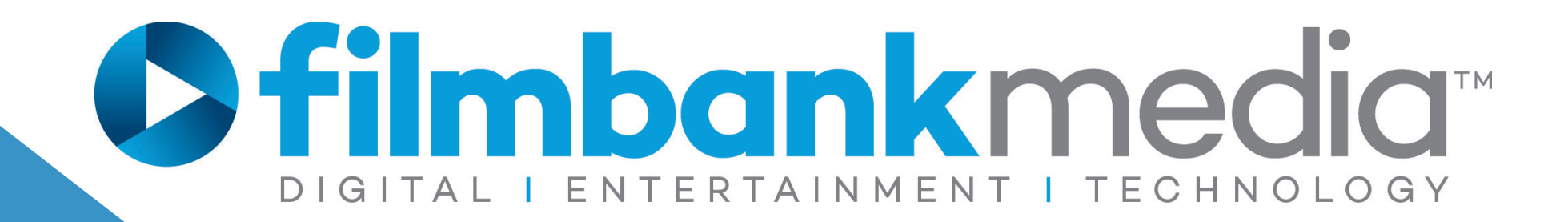

# **IMAGE BANK**

#### **www.filmbankmedia.com**

requestpublicity@Filmbankmedia.com